# **Railroad.ini**

In der Railroad.ini können ein paar Dinge eingestellt werden, die nicht oder auch über die GUI des TrainControllers gesetzt werden können.

Die Datei ist bei uns unter diesem Pfad zu finden:

```
 c:\Users\<USERNAME>\AppData\Local\VirtualStore\Program Files (x86)\Railroad
& Co.100\
```
Man kann im laufendem TrainController STRG+UMSCHALT+I (I wie INI) drücken, dann wird die passende RAILROAD.INI in einen externen Editor geladen. Mit den Dateipfaden der RAILROAD.INI müssen Sie sich ab V10 nicht mehr herumschlagen.

## **RAILROAD.INI entschlüsselt**

Es gibt wie bei anderen .ini Files auch Sections, in denen sind Schüsselwörter und ein Wert dazu eingetragen.

### **Section [Connections]**

Hier sind die Digitalsyteme eingetragen, jeweils beginnend mit Device=XXX, wobei XXX die Schnittstelle ist, an der das System angeschlossen ist.

### **SwitchTime:**

Standardschaltdauer für Magnetartikel in Millisekunden. Dieser Wert wird verwendet für alle Magnetartikel, für die eine Schaltzeit von 0 angegeben wird. Nach Ablauf der Switchtime sendet TC den entsprechenden Abschaltbefehl.

SendSwitchOff=0:

Wenn das auf 0 gesetzt wird, dann wird der Abschaltbefehl nicht von TC gesendet, die Decoder müssen dann selbständig ausschalten. Hinweis: die IB gibt den Abschaltbefehl auch gleich gar nicht auf das Gleis aus.

UseCommDefaults=1:

TC übernimmt die Einstellungen aus der Windows-Systemsteuerung für den betreffenden COM-Port. (z.B. Baudrate); Der Baudratenscanner wird dabei zwar angezeigt, aber intern wird mit der Einstellung des Betriebsystems gearbeitet. Bei mehr als einem COM-Port sind die weiteren Schlüsselwörter: UseCommDefaults2=1, UseCommDefaults3=1, …

ZellerDiameter=xxx:

Ab Version 7.0 F3 kann der Durchmesser der Rolle über diese Option umgestellt werden, wobei xxx den Durchmesser der Rolle in Hundertstel Millimetern angibt. xxx=593 entspricht also z.B. einem Rollendurchmesser von 5.93mm (=H0). Damit ist eine Anpassung an unterschiedliche Spurweiten möglich.

#### **Section [Settings]**

Editieren mit Passwort schützen:

EditPassword=abc eintragen, wobei abc das gewählte Passwort ist.

## **Unsere RailRoad.ini**

Unsere RailRoad.ini findet man [hier...](https://www.modellbahn-doku.de/tc/ini/unsere-railroad.ini)

From: <https://www.modellbahn-doku.de/> - **Dokumentation und Wiki der Modellbahn-Anlage.de**

Permanent link: **<https://www.modellbahn-doku.de/tc/ini/railroad.ini>**

Last update: **14.08.2023 22:45**

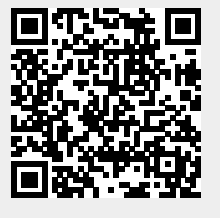